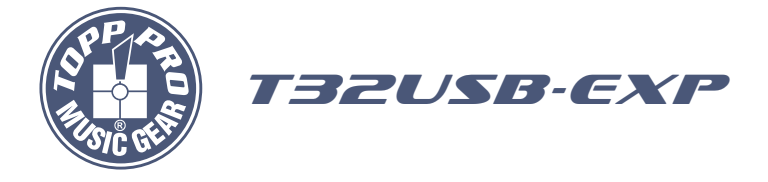

# **User's Manual**

# *MODULE FOR DATA TRANSMISSION VIA PORT USB2.0 (480 mb/s)*

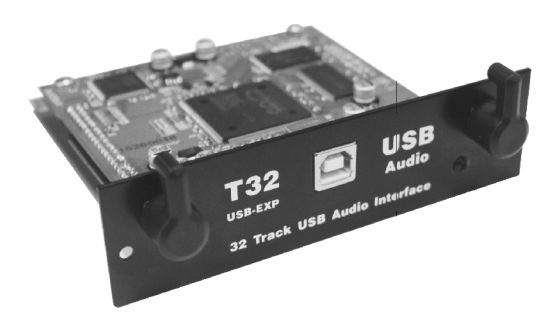

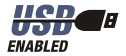

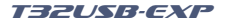

### **Important Safety Instructions**

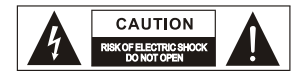

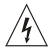

This symbol, wherever used, alerts you to the presence of un-insulated and dangerous voltages within the product enclosure. These are voltages that may be sufficient to constitute the risk of electric shock or death.

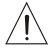

This symbol, wherever used, alerts you to important operating and maintenance instructions.

Please read.

- Protective Ground Terminal
- AC mains (Alternating Current)
- AC mains (Alternating Current)
- ON. Denotes the product is turned on.
- OFF: Denotes the product is turned off.

#### **WARNING**

Describes precautions that should be observed to prevent the possibility of death or injury to the user.

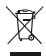

#### CAUTION

Describes precautions that should be observed to prevent damage to the product

Disposing of this product should not be placed in municipal waste but rather in a separate collection.

#### **WARNING**

#### **Power Supply**

Ensure that the mains source voltage (AC outlet) matches the voltage rating of the product. Failure to do so could result in damage to the product and possibly the user. Unplug the product before electrical storms occur and when unused for long periods of time to reduce the risk of electric shock or fire

#### **External Connection**

Always use proper ready-made insulated mains cabling (power cord). Failure to do so could result in shock/death or fire. If in doubt, seek advice from a registered electrician.

#### Do Not Remove Any Covers

Within the product are areas where high voltages may present. To reduce the risk of electric shock do not remove any covers unless the AC mains power cord is removed. Covers should be removed by qualified service personnel only.

No user serviceable parts inside.

#### Fuse

To prevent fire and damage to the product, use only the recommended fuse type as indicated in this manual. Do not short-circuit the fuse holder. Before replacing the fuse, make sure that the product is OFF and disconnected from the AC outlet.

#### **Protective Ground**

Before turning the unit ON, make sure that it is connected to Ground. This is to prevent the risk of electric shock.

Never cut internal or external Ground wires. Like wise. never remove Ground wiring from the Protective Ground Terminal.

#### **Operating Conditions**

Always install in accordance with the manufacturer's instructions.

To avoid the risk of electric shock and damage, do not subject this product to any liquid/rain or moisture. Do not use this product when in close proximity to

water

Do not install this product near any direct heat source. Do not block areas of ventilation. Failure to do so could result in fire.

Keep product away from naked flames.

#### **IMPORTANT SAFETY INSTRUCTIONS**

Read these instructions Follow all instructions Keep these instructions. Do not discard. Heed all warnings. Only use attachments/accessories specified by the manufacturer.

#### Power Cord and Plug

Do not tamper with the power cord or plug. These are designed for your safety. Do not remove Ground connections! If the plug does not fit your AC out let seek advice from a qualified electrician. Protect the power cord and plug from any physical stress to avoid risk of electric shock. Do not place heavy objects on the power cord. This could cause electric shock or fire.

#### Cleaning

When required, either blow off dust from the product or use a dry cloth. Do not use any solvents such as Benzol or Alcohol. For safety, keep product clean and free from dust.

#### Servicing

Refer all servicing to qualified service personnel only. Do not perform any servicing other than those instructions contained within the User's Manual.

#### **PORTABLE CART WARNING**

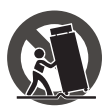

Carts and stands - The component should be used only with a cart or stand that is recommended by the manufacturer A component and cart combination should be moved with care. Quick stops, excessive force, and uneven surfaces may cause the component and cart combination to overturn.

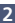

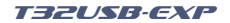

# **Index**

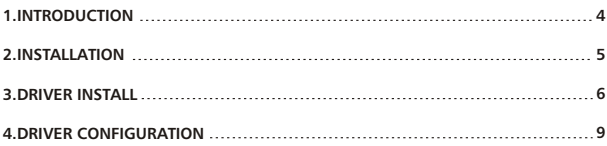

Don't forget to visit our website at www.topppro.com<br>for more information about this and other Topp Pro products.

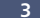

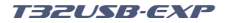

## **Introduction**

#### **1. Function description**

 **T32USB-EXP** module use the USB2.0(480Mb/S )to transmit the audio data , which can provide the 24 bit audio sampling data and 64 channels(32 input channels and 32 outpu t channels). It can be applied on digital products.

- Audio loop low delay, it can record and play for 32 channels at the s ame time;
- USB2.0 I/O port(B type port), 480Mb/S;
- Sampling frequency: 48KHz/24bit;
- Support the XP/WIN7/WIN8/OSX system(32bit/64bit);
- Rated voltage:5VDC;
- Max input current: 420mA;
- Mechanical size: 94mm\*96mm : USB I/O port extended 3mm.

#### **2 . Specification**

- Background noise <-100dB;
- $\bullet$  Distortion :  $\leq$  0.01%At 1KHz ;

#### **3. Channel name display**

The corresponding relation between PC and MIXER is as following:

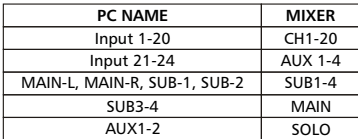

All the names can be renamed as you like.

For the details please check 11 item in page 8.

#### 4**. Interface function instruction**

The USB port that connects **T32USB-EXP** and PC can play and record in 32 channels.

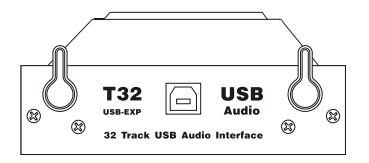

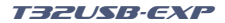

# **Installation**

1. Disassemble the 2 screws by the screw driver following the below picture.

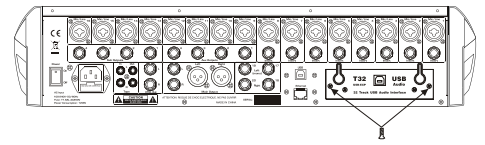

2. Disassemble the Module from MIXER.

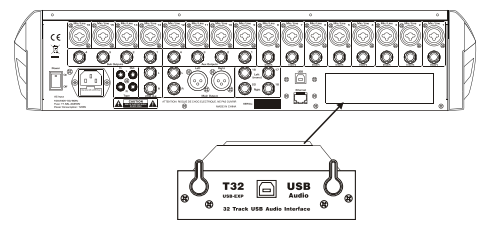

3. Insert the Module on the slots following the below picture and the Module must be on the middle of the slot.

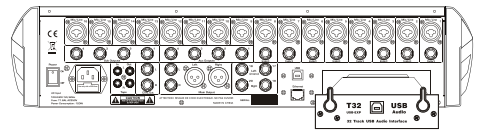

4. Push the module and make it matched with the whole panel .

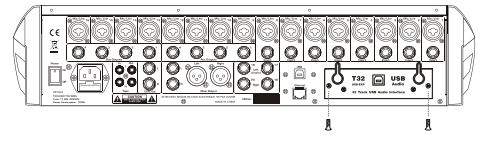

5. Assemble the 2 screws following the below picture.

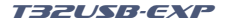

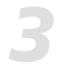

### **Driver install**

The below instruction is for USB Windows driver installation (Windo ws XP, WIN 7/8). The OSX operating systems is no need driver.

- 1. Extract the files "T32USB\_EXP\_USB\_Driver\_V1.6.0.rar" (it can be download on our website *www.topppro.com*).
- 2. Power on **T32USB-EXP** but disconnect the USB with PC.
- 3. Double click the subgroup for "T32USB\_EXP\_USB\_Driver\_V1.6.0" to installation.
- 4. After the above operation, you will see the below interface. Then click "Next" to enter into next interface.

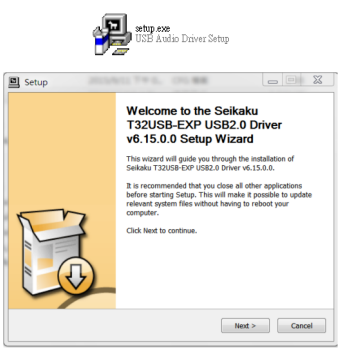

5. Choose the default C disc to save and click "Install".

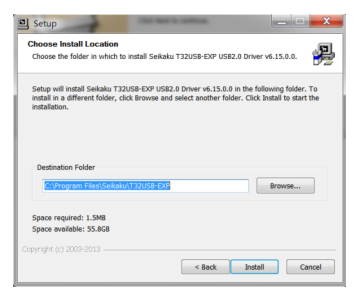

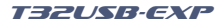

# **Driver install**

6. The program start to install and will have below interface. Please click "confirm".

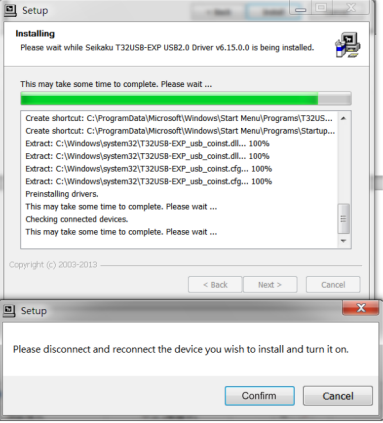

- 7. Connect PC with **T32USB-EXP**
- 8. Click "NEXT" on next interface.

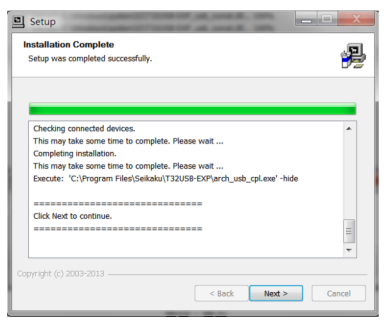

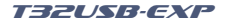

# *3*

## **Driver install**

9. Click "finish" on next interface to finish the installation.

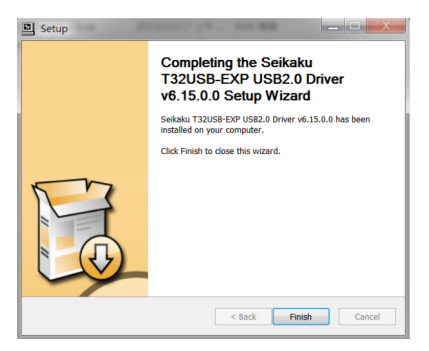

10. Click the icon on the right corner after step9.

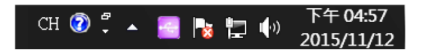

11. After the above operation, you will see below interface, which means the installation is finished and you can use it.

 Double click DU3232 under Device name to rename it. the same way to rename input channels and output channels.

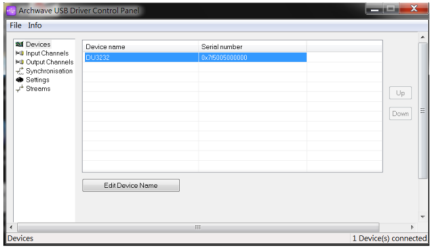

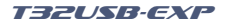

# **Driver configuration**<br>1. sample rate setting

- 1. sample rate setting
- 1). Connect the PC with device and Powered on it. click the icon for drive r software on the right corner , then you can make below settings;
- 2). Choose "Synchronisation";
- 3). Choose "Manual Mode";
- 4). Choose the sampling rate 48kHz for hardware; Note: only 48kHz can work here.
- 5). Click "Apply";
- 6).Choose default setting for others.

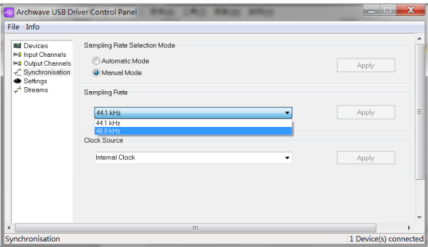

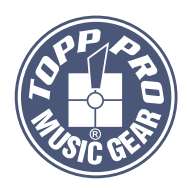

# **TOPP PRO MUSIC GEAR**

www.topppro.com